## beCbank Beobank Online & Mobile - Bestendige opdrachten

### **FRAUDE / PHISHING:**

• Om veiligheidsredenen raden wij u ten zeerste aan om de exacte naam van de site www.beobank.be in de adresbalk in te voeren om via Beobank Online toegang te krijgen tot uw rekeningen. Voeg deze site toe aan uw favorieten.

• Geef nooit uw bankcode of wachtwoord door via telefoon, e-mail, sms of op sociale netwerken. Beobank zal u dat nooit op deze manier vragen. Meer tips en voorbeelden zijn te vinden op www.beobank.be

## **BEOBANK ONLINE**

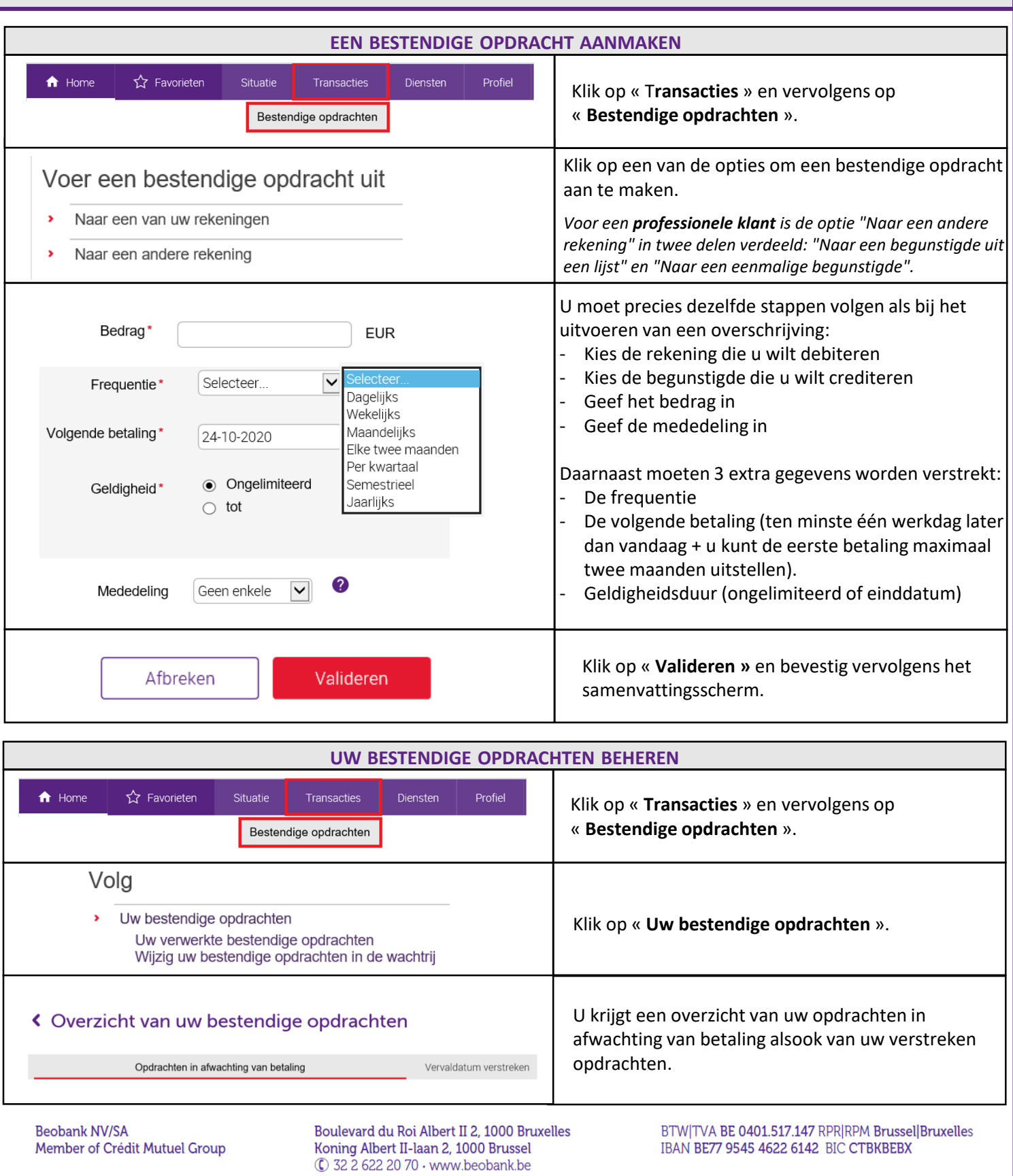

# beCbank

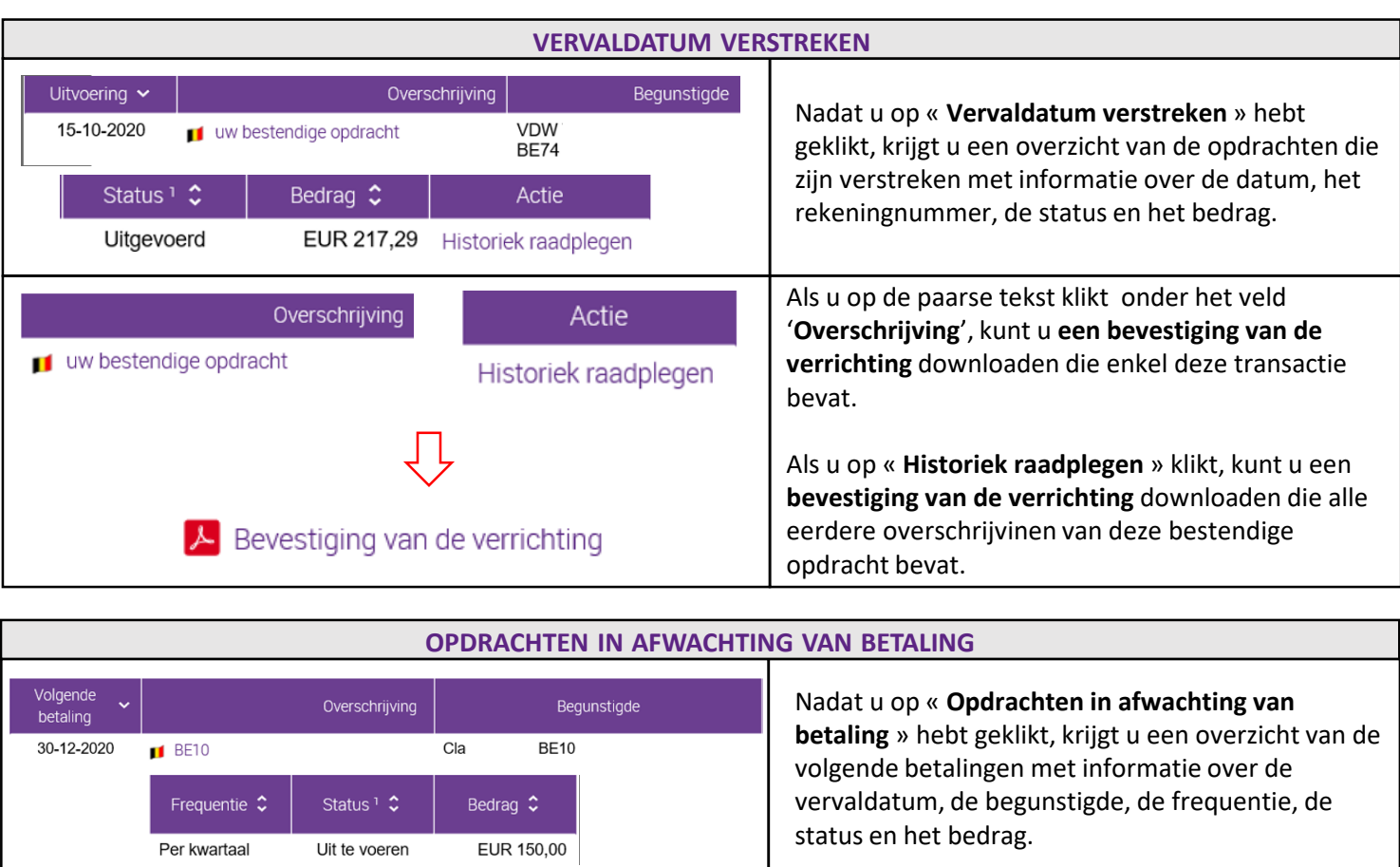

Klik op de paarse tekst onder '**Overschrijving**' om de informatie te **raadplegen**, te **wijzigen** of de bestendige opdracht te **verwijderen**.

U kunt ook een **bevestiging van de verrichting** downloaden**.** 

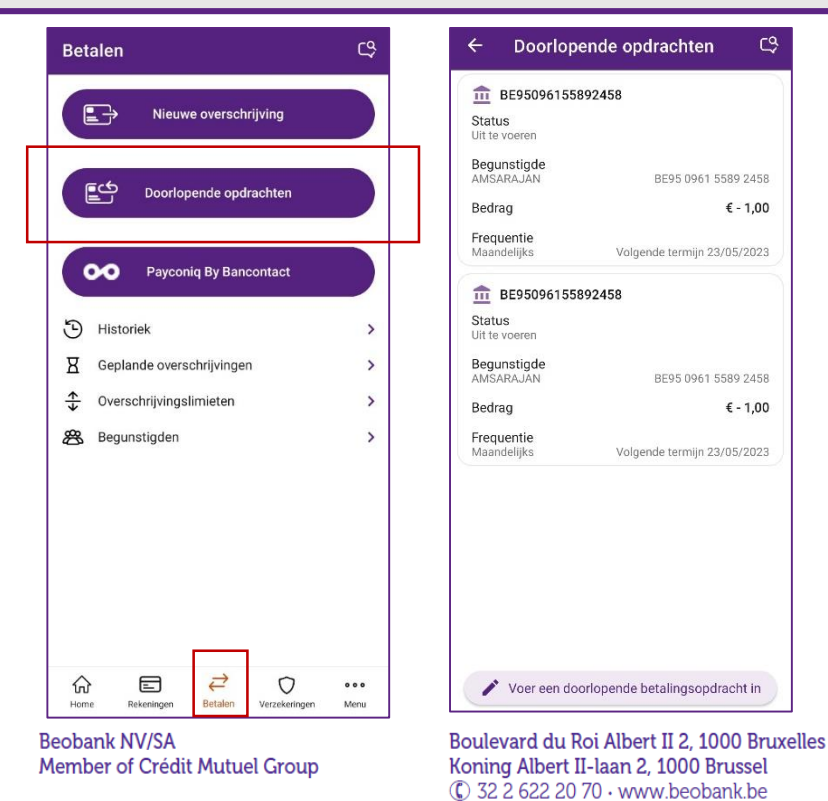

Wijzigen

 $\blacktriangleright$  Bevestiging van de verrichting

Verwiideren

### **BEOBANK MOBILE**

#### Klik op het tabblad '**Betalen**' en daarna op '**Doorlopende opdrachten**'.

U kunt uw doorlopende opdrachten aanmaken, bekijken, wijzigen en verwijderen.

> BTW|TVA BE 0401.517.147 RPR|RPM Brussel|Bruxelles IBAN BE77 9545 4622 6142 BIC CTBKBEBX